# 使いかたガイド ~ DVDドライブ ~

付属のCyberLink Media Suiteを使って、以下のように操作を行います。

注意 本紙に記載の手順は、操作の一例です。各ソフトウェアの使いかたは、ソフトウェアのマニュアルや ヘルプを参照してください。(次ページ「CyberLink Media Suiteについて」参照)

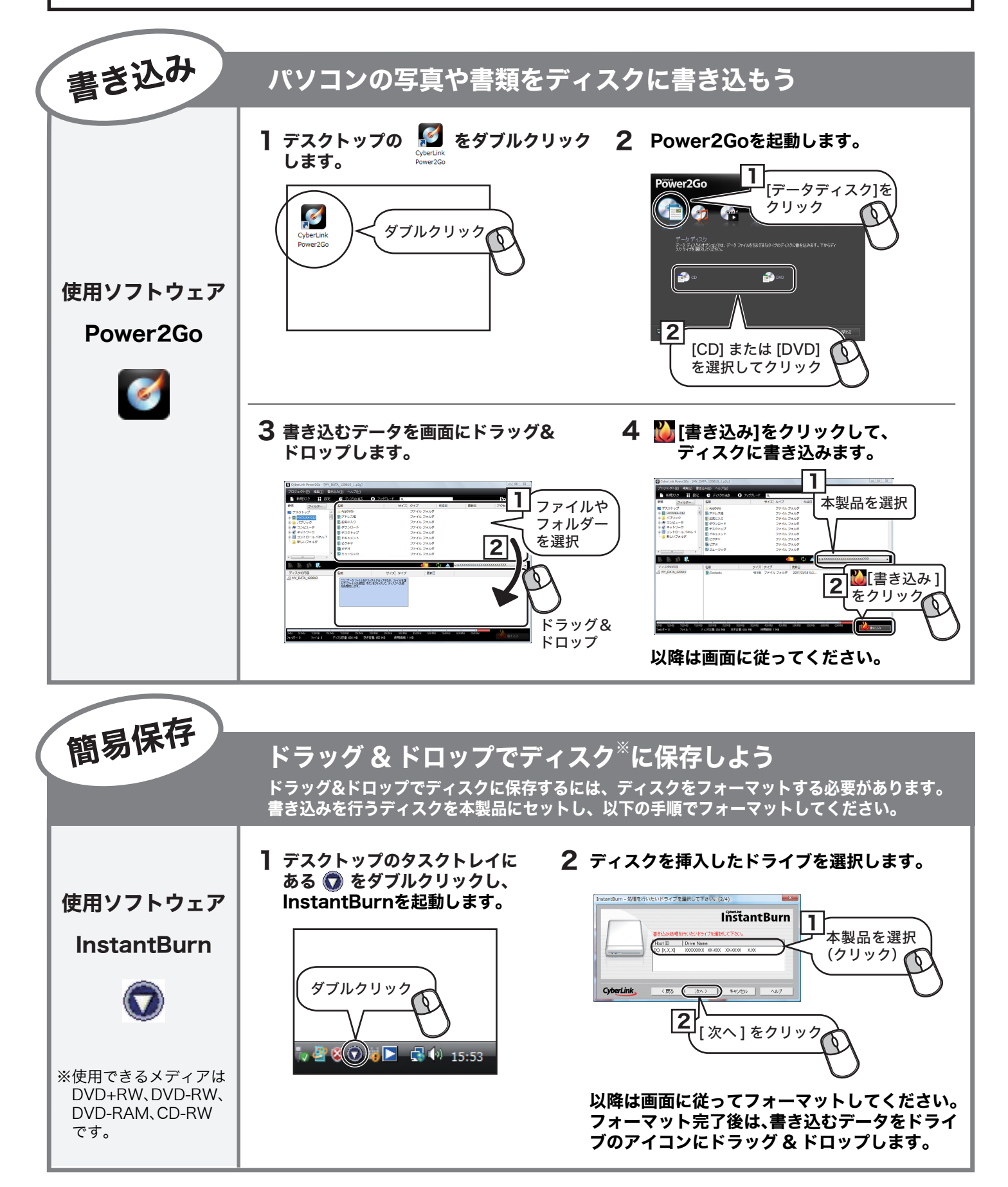

# 本紙では、CyberLink Media Suiteに収録されたソフトウェアの概要をご案内します。 詳細は、各ソフトウェアのマニュアルやヘルプを参照してください。

# 起動方法

以下の手順で起動してください。

# 注 意

初めて起動する場合など、サイバーリンク社のユーザー登録 画面が表示されることがあります。そのときは、画面に従っ てユーザー登録してください。

# ■[スタート]メニューから起動させる場合

[ スタート ] - [ (すべての) プログラム ] - [CyberLink Media Suite]-[(ソフトウェア名)]-[(ソフトウェア名)] を選択します。

# ■デスクトップから起動させる場合

## <Power2Go>

デスクトップの 8 をダブルクリックします。

# <InstantBurn>

タスクトレイにある ■ をダブルクリックします。

# 使いかた(マニュアルやヘルプの表示方法)

画面の [ ヘルプ ] をクリックするか、[ スタート ] ー [(すべての) プログラム ]-[CyberLink Media Suite]-[(ソフトウェア名)] にあるヘルプやマニュアルを参照してください。

# ■ソフトウェアの画面から表示させる場合

画面の[ヘルプ]をクリックします。

# 《ソフトウェア選択画面の場合》

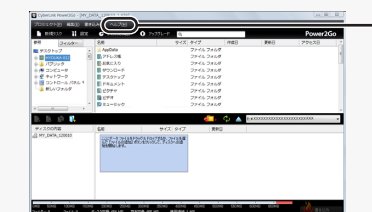

[ヘルプ]をクリック すると、ヘルプが 表示されます。

# ■[スタート]メニューから表示させる場合

[ スタート ] - [ (すべての) プログラム ]-[CyberLink Media Suite]-[(ソフトウェア名)] にあるヘルプやマニュ アルを選択します。

# ソフトウェアの概要

ディスクへの書き込みなど各用途に適したソフトウェアを収 録したソフトウェアパッケージです。ここでは、収録されたソ フトウェアの概要を説明します。

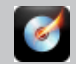

#### パスワード保護(暗号化)したディスクの作成や、 音楽 CD の作成、ディスクをコピーするには

## <Power2Go>

データディスクや音楽CDなどを作成するソフトウェアです。 作成するディスクを暗号化する機能も備えています。暗号化 されたデータの読み出しにはパスワードが必要となるため、 万が一、紛失や盗難にあった場合でも外部へのデータ流出を .....<br>防ぐことができます。

パソコンのデータをディスクに保存するには

#### <InstantBurn>

ハードディスクやUSBメモリーのようにファイル単位でデー タを書き込むことができるソフトウェアです。

# CyberLink Media Suite のご質問、お問い合わせ先

## お問い合わせ先】

サイバーリンク株式会社

#### 電 話

0570-080-110(一般電話) **03-5205-7670** (PHS、一部IP電話など)

受付時間

10:00~13:00 14:00~17:00 (土日祝日、サイバーリンク社休業日を除く)

### インターネット

http://support.jp.cyberlink.com

### ※ソフトウェアのユーザー登録は必ず行ってください。

# ドライブ本体のご質問、 お問い合わせ先

別紙「らくらく!セットアップシート」に記載の 株式会社バッファローサポートセンターへ お問い合わせください。